# **Instalando o R**

Para os roteiros deste wiki indicados com o ícone <sup>p</sup>e você deve ter o ambiente R instalado em seu computador,

Vá à [página principal do R](http://www.r-project.org/) e clique no link para o CRAN  $1$ , e escolha o repositório mais próximo de você para baixar arquivos de instalação.

Neste repositório você verá links para baixar os arquivos de instalação do R para sistemas operacionais Linux, Mac e Windows. Clique no link de seu sistema operacional e verá as instruções para baixar e instalar a versão mais recente do R[.](http://ecovirtual.ib.usp.br/lib/exe/detail.php?id=ecovirt%3Aroteiro%3Asoft%3Ainstalacao_apenas_r&media=ecovirt:rlogo.png) As seções a seguir fazem um caminho abreviado destas instruções. Se não funcionarem, consulte as instruções completas para cada sistema operacional, no site do R.

# **Windows**

- 1. Baixe o arquivo de instalação do R para Windows.
- 2. Execute o instalador em seu sistema.
- 3.A instalação vai criar um ícone  $\mathbb R$  para executar o R em sua área de trabalho ou no lançador de aplicativos. Clique neste ícone.
- 4. Ao clicar no ícone o R é executado e uma tela como esta deve ser exibida:

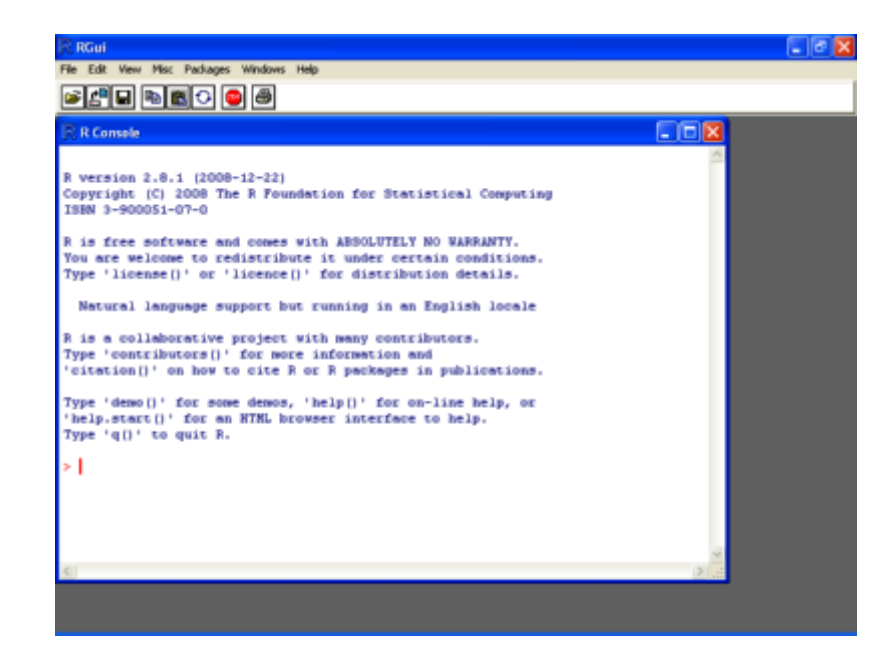

# **Mac-OS**

- 1. Vá à página com os instaladores de R para Mac-OS, e baixe o instalador mais recente que seja compatível com a versão de seu OS.
- 2. Em seu computador, use o navegador de arquivos (Finder ou equivalente) para localizar o arquivo de instalação de você baixou. Clique no ícone deste arquivo para iniciar a instalação.
- 3.A instalação vai criar um ícone  $\mathbb R$  para executar o R no lançador de aplicativos (Launcher). Clique neste ícone.

4. Ao clicar no ícone o R é executado e uma tela como esta deve ser exibida:

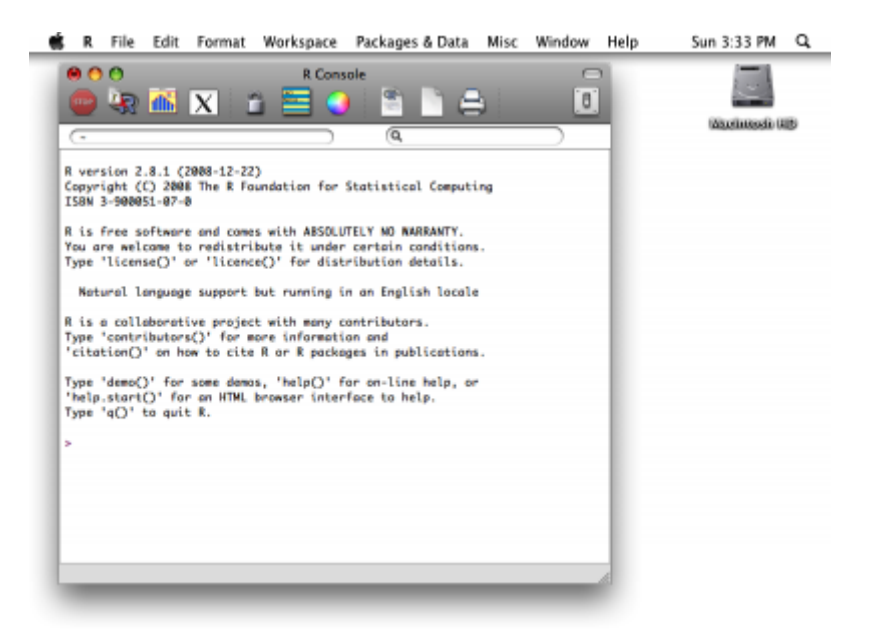

### **Linux**

Para as distribuições linux que usam o repositórios Debian, pode-se baixar diretamente o pacote pelo programa de gerenciamento de pacotes (Synaptic no Ubuntu e Debian) e selecionar dentro o pacote *r-base* ou r-base-core. Após marcar para a instalação, deve aceite a instalação dos pacotes adicionais, isso irá instalar automaticamente a distribuição básica do R.

No **Ubuntu** há a alternativa de instalar pelo aplicativo *Ubuntu Software Center* que vem na distribuição base. No programa busque R core e antes de instalar olhe as informações adicionais onde há opções de instalação de alguns módulos importantes. Para aqueles que querem instalar diretamente a partir do pacote do CRAN, há um bom tutorial para instalação do R disponível em: [R no](http://ecologia.ib.usp.br/labtrop/doku.php?id=labtrop:dicas:intalarunbutu) [linux](http://ecologia.ib.usp.br/labtrop/doku.php?id=labtrop:dicas:intalarunbutu)

#### **Opcional: explorando e instalando pacotes**

Váà seção de pacotes adicionais do  $\mathbb R$ , que te enviará para uma lista e breve descrição dos pacotes disponíveis para baixar. Nela você pode ter uma idéia da quantidade e diversidade de aplicações que a comunidade de usuários do  $\mathbb{R}$  já desenvolveu. Uma visão temática destes pacotes é fornecida nas "Task Views", cujo link está na página de pacotes.

Veja a Task view "Environmetrics" , que descreve as aplicações disponíveis para ecologia. Experimente instalar um dos pacotes em seu computador, usando a função install.packages. Para entender como usá-la vejo a página da ajuda desta função, executando o comando "help(install.packages)".

#### [1\)](#page--1-0)

o que é isto? veja [no wiki!](http://cran.r-project.org/doc/FAQ/R-FAQ.html#What-is-CRAN_003f)

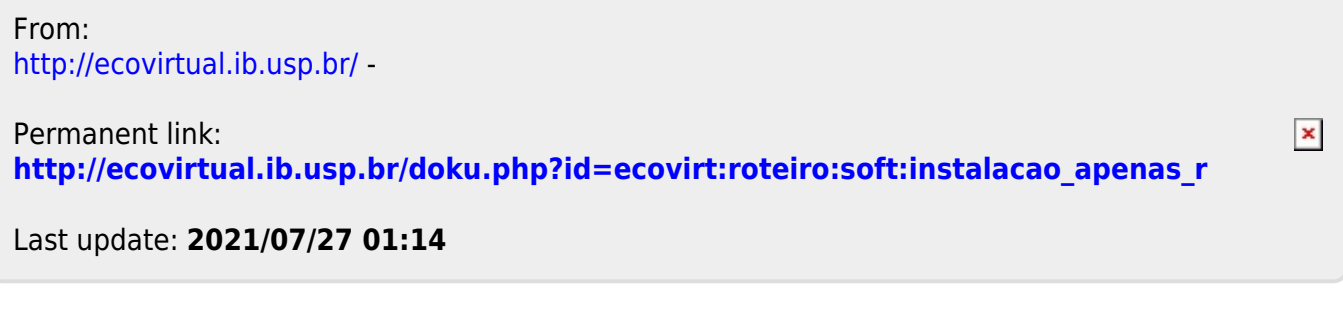